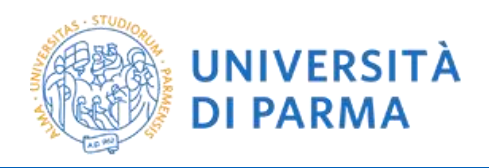

## **UniPR Mobile – Guida per gli studenti**

Gentile studente,

in questa guida vengono descritte le funzionalità principali dell'applicazione mobile **UniPR Mobile**. Le immagini riportate nella presente guida sono relative alla versione iOS (I-Phone e I-Pad) dell'applicazione mobile; analoghe procedure, con alcune differenze grafiche, sono disponibili anche nella versione Android dell'applicazione mobile.

La guida è strutturata per singola voce presente sull'applicazione mobile; in seguito l'indice degli argomenti trattati:

#### **Indice degli argomenti trattati**

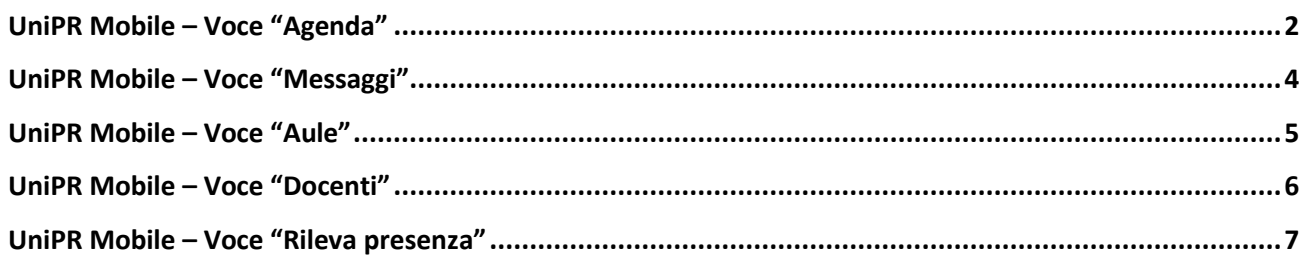

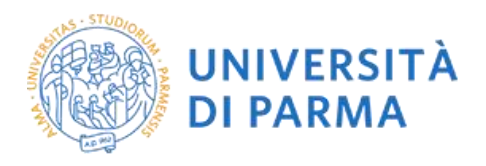

### <span id="page-1-0"></span>**UniPR Mobile – Voce "Agenda"**

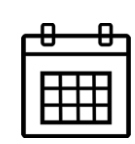

La voce **Agenda** ti permette di consultare gli orari delle lezioni e i calendari degli appelli d'esame di tuo interesse; per prima cosa è necessario definire uno (o più) Profili ossia il gruppo di insegnamenti per i quali vuoi monitorare i calendari delle lezioni e degli esami.

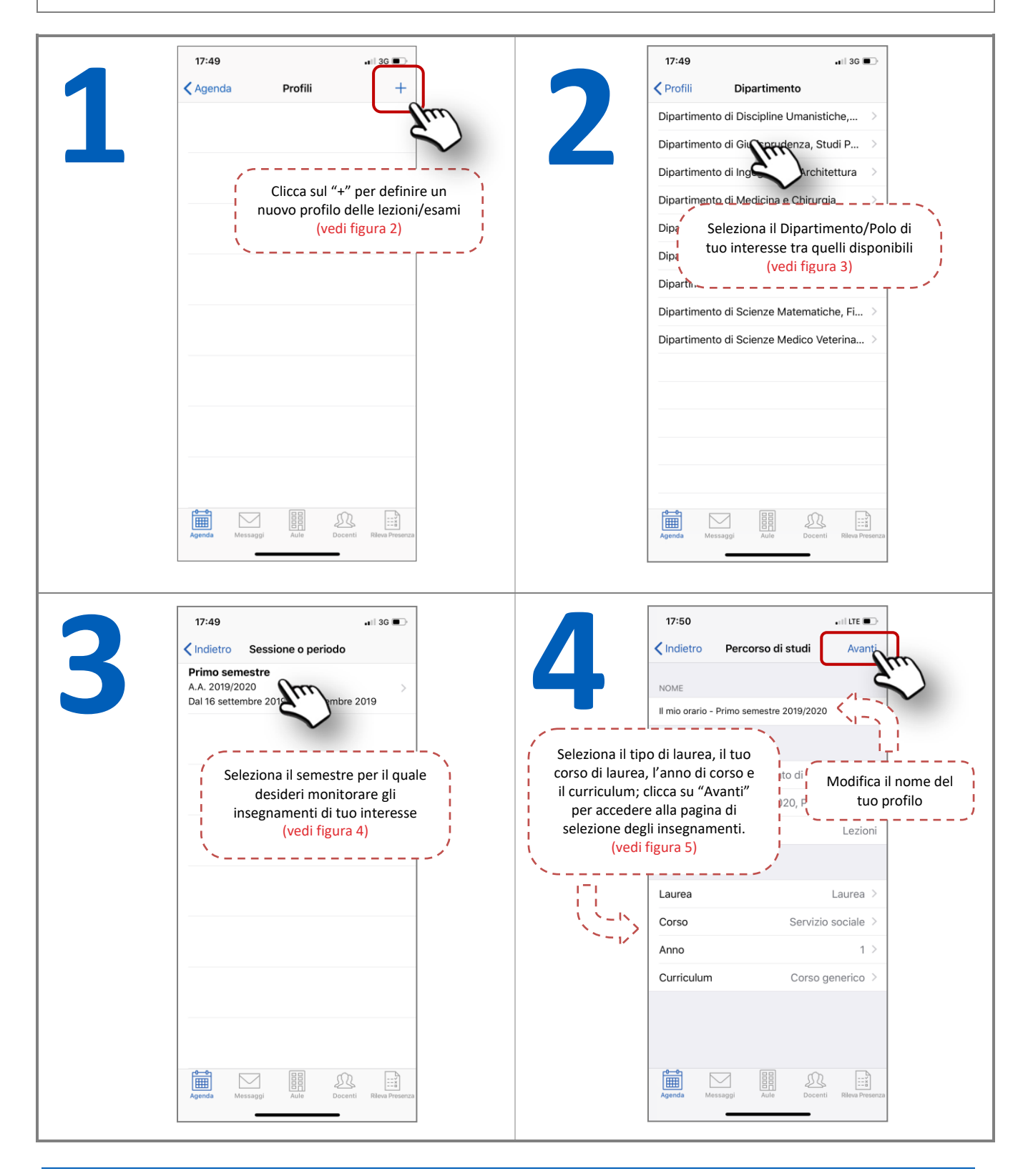

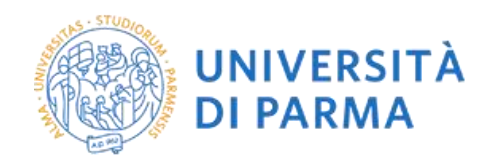

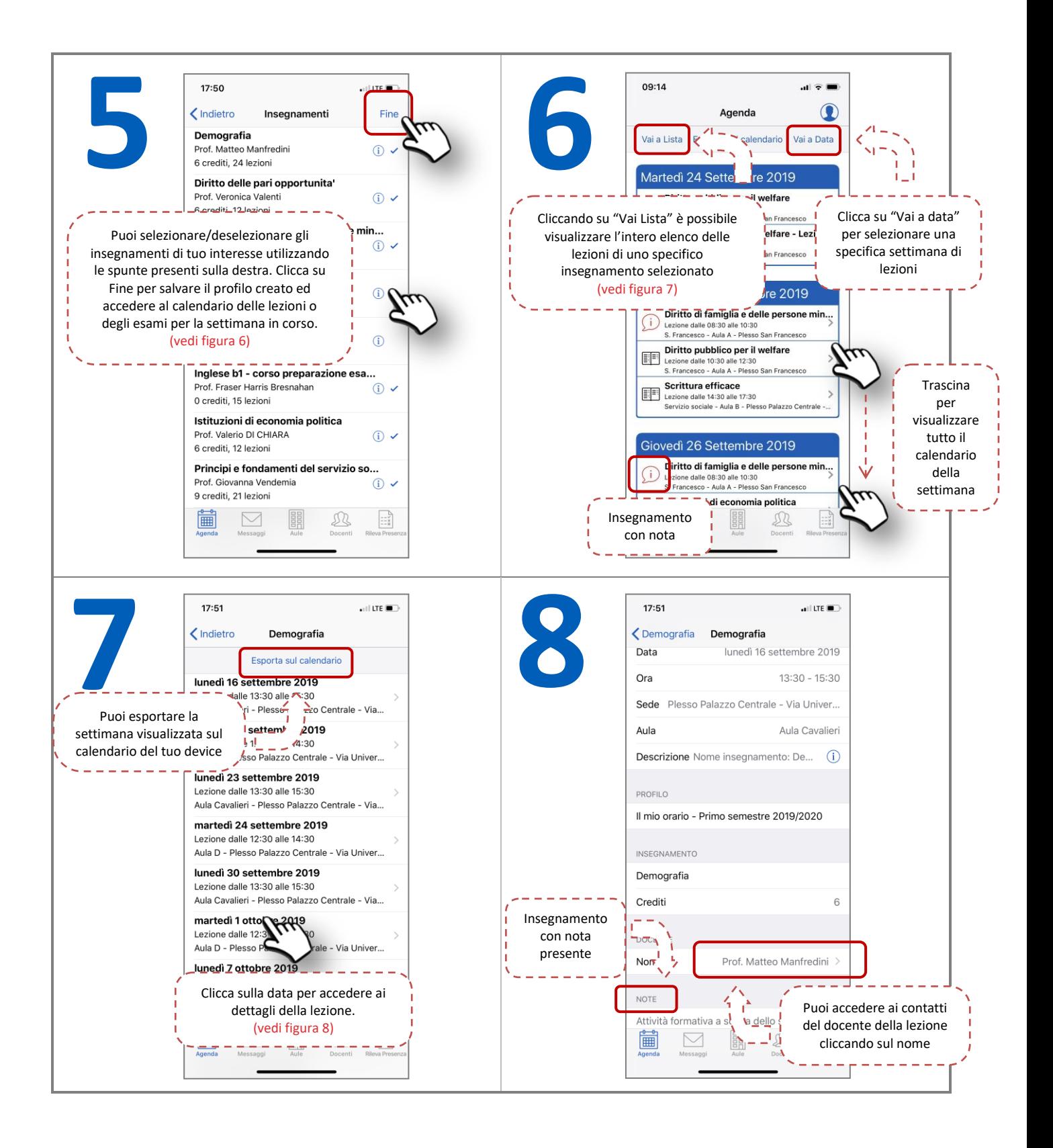

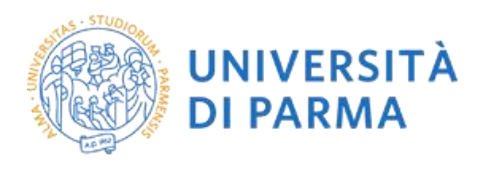

## <span id="page-3-0"></span>**UniPR Mobile – Voce "Messaggi"**

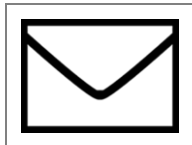

La voce **Messaggi** ti permette di visualizzare avvisi su modifiche alle lezioni/esami degli insegnamenti di tuo interesse, oppure su altri eventi generali del Dipartimento/Ateneo.

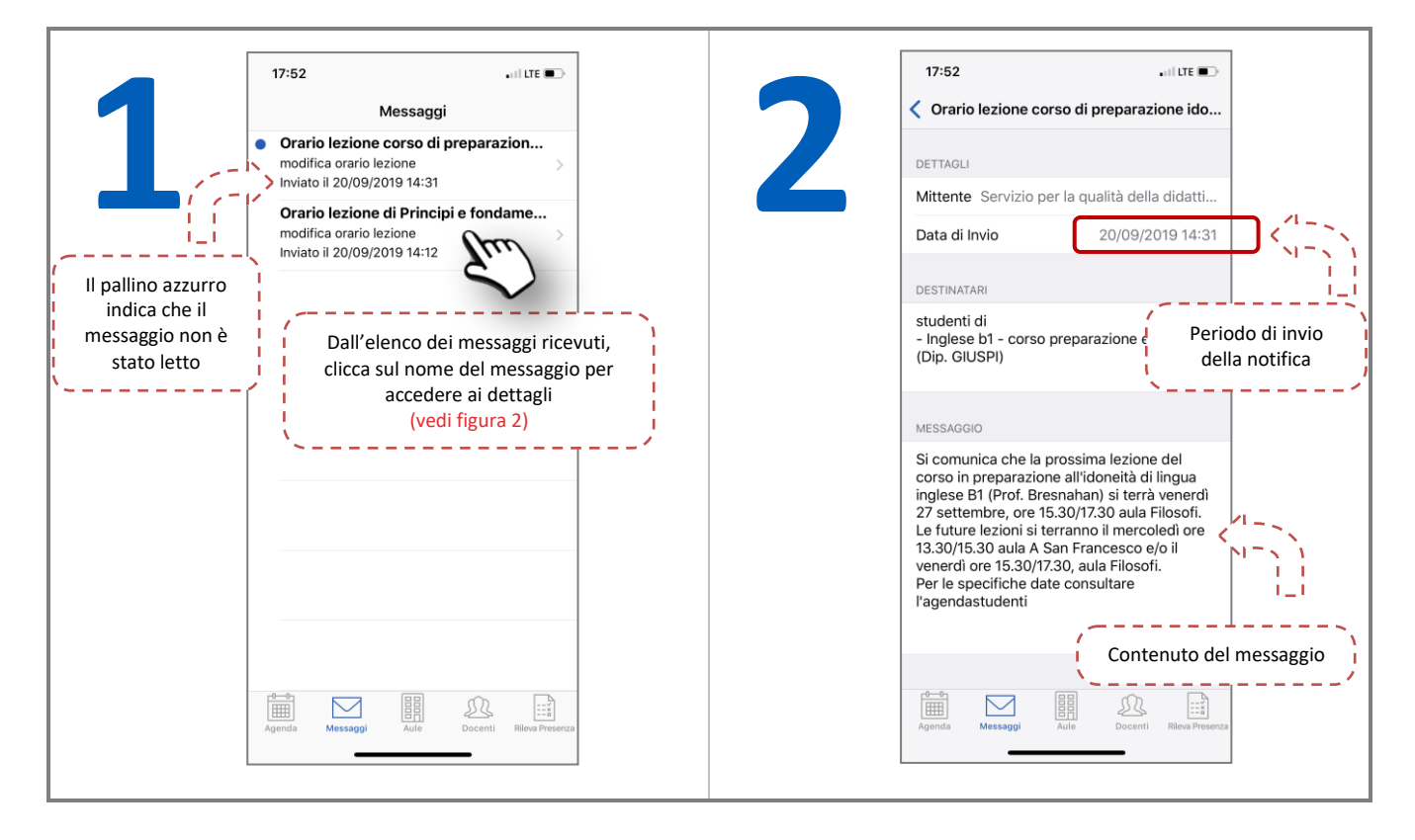

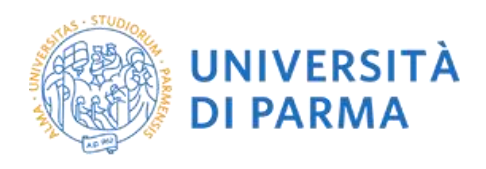

#### <span id="page-4-0"></span>**UniPR Mobile – Voce "Aule"**

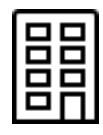

La voce **Aule** ti permette di consultare l'occupazione in real-time delle aule dell'Ateneo e gli impegni che si stanno svolgendo, o si svolgeranno, nella giornata odierna.

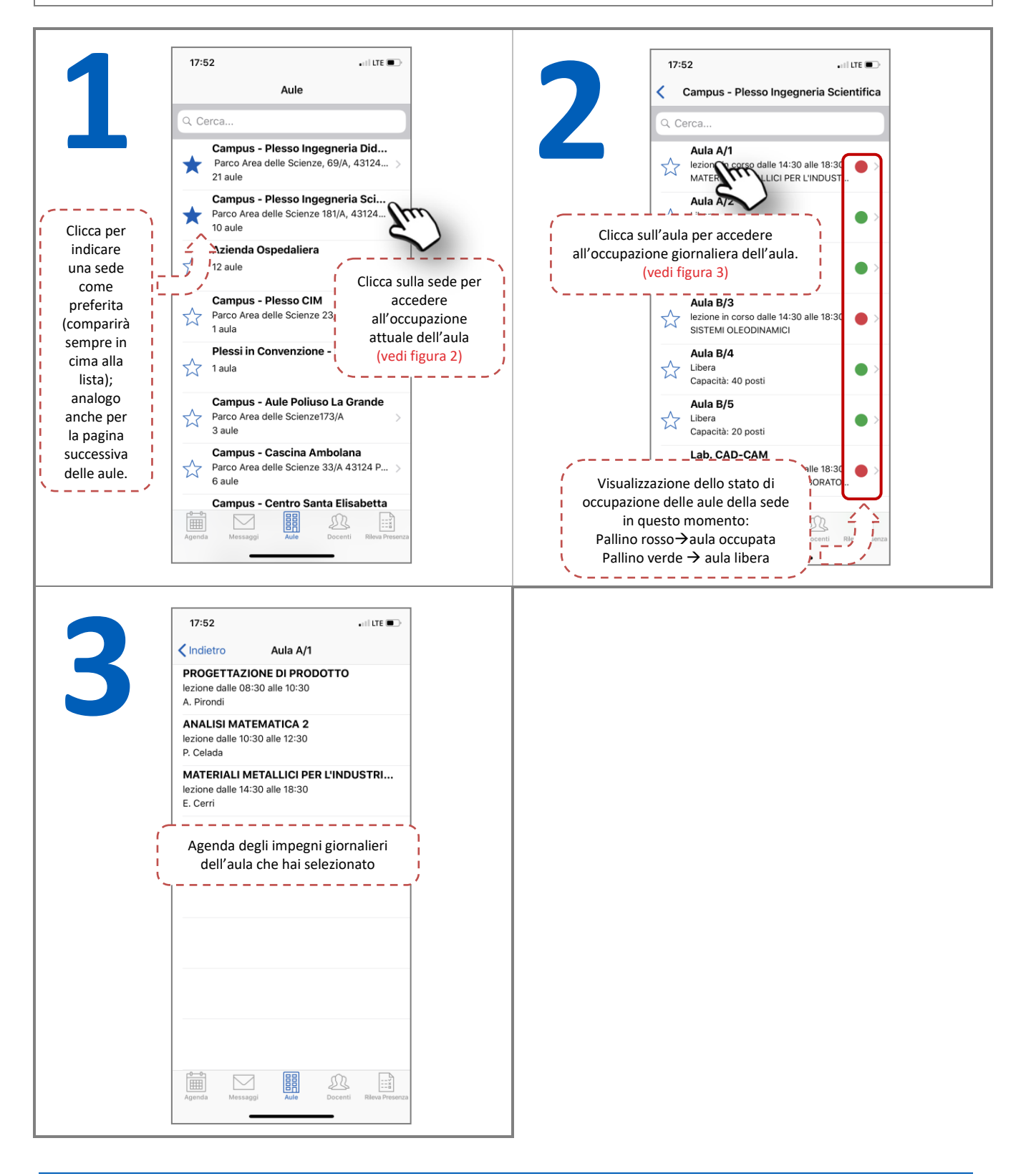

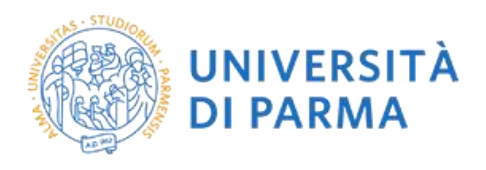

# <span id="page-5-0"></span>**UniPR Mobile – Voce "Docenti"**

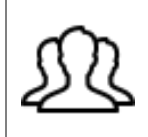

La voce **Docenti** ti permette di accedere alle informazioni dei docenti dell'Ateneo: contatti dei docenti, orario del ricevimento, avvisi per gli studenti e calendario delle lezioni qualora il docente tenga un insegnamento presente nei tuoi Profili.

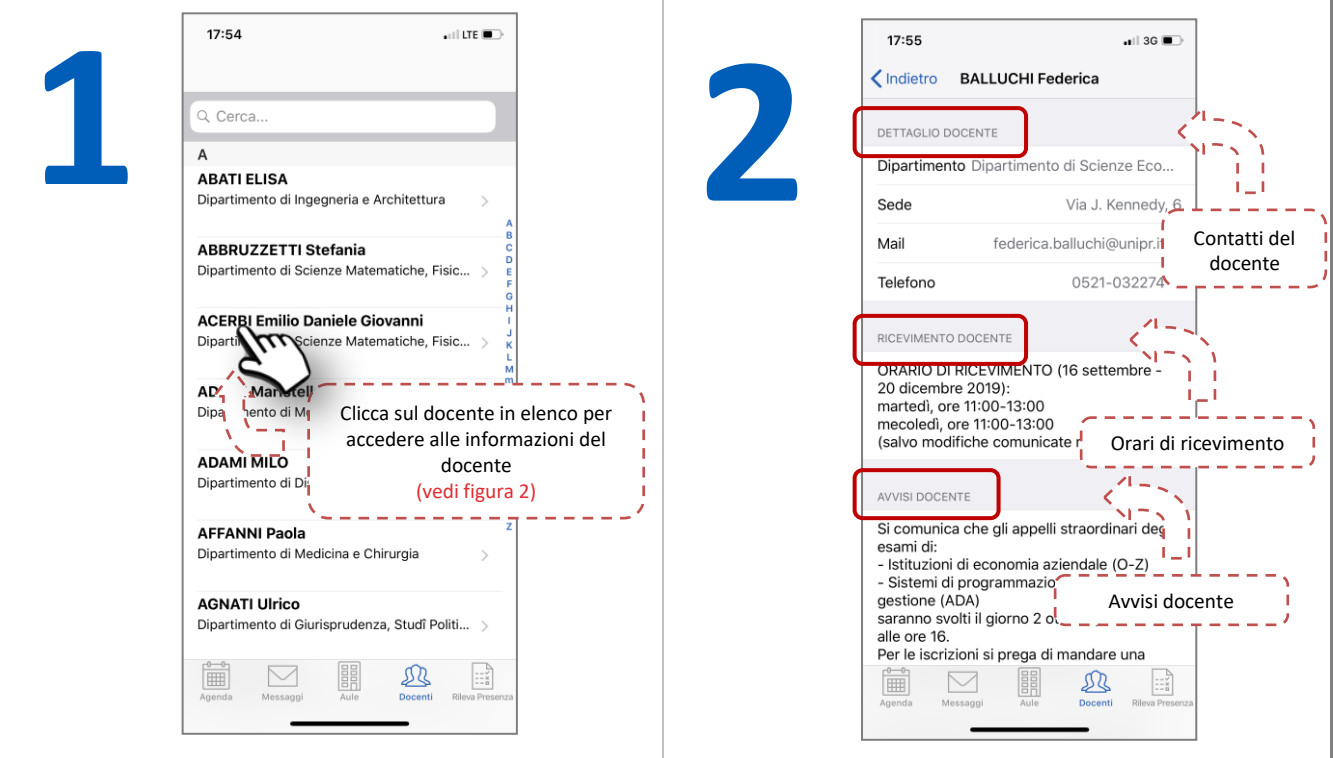

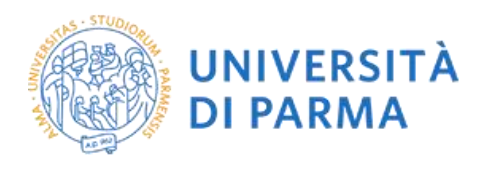

# <span id="page-6-0"></span>**UniPR Mobile – Voce "Rileva presenza"**

La voce **Rileva presenza** ti permette di rilevare la presenza in aula per le lezioni a frequenza obbligatoria e ti permette di verificare lo storico delle tue rilevazioni; la voce necessita del tuo inserimento delle credenziali di Ateneo.

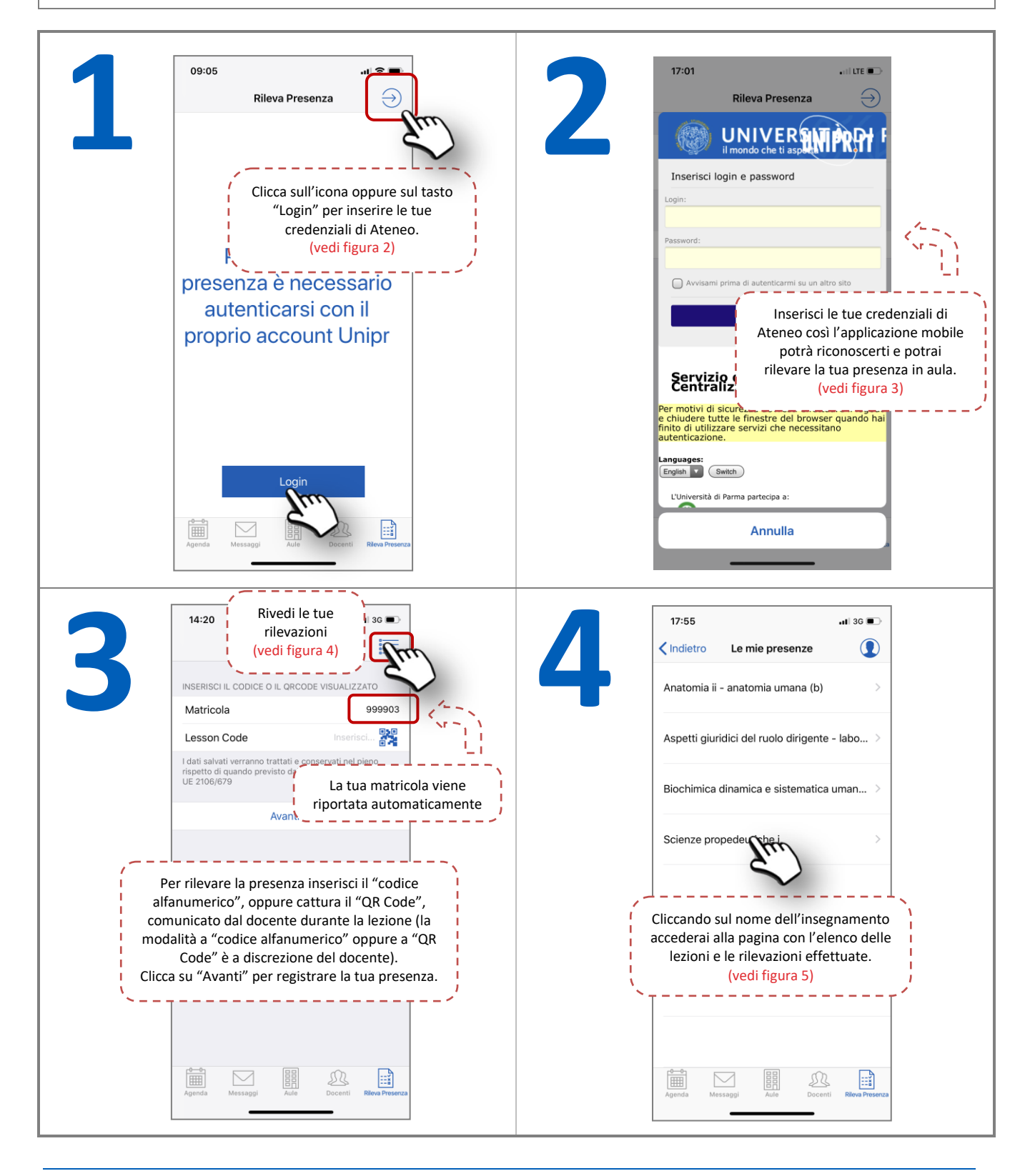

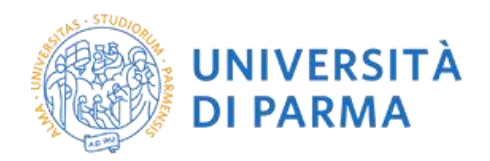

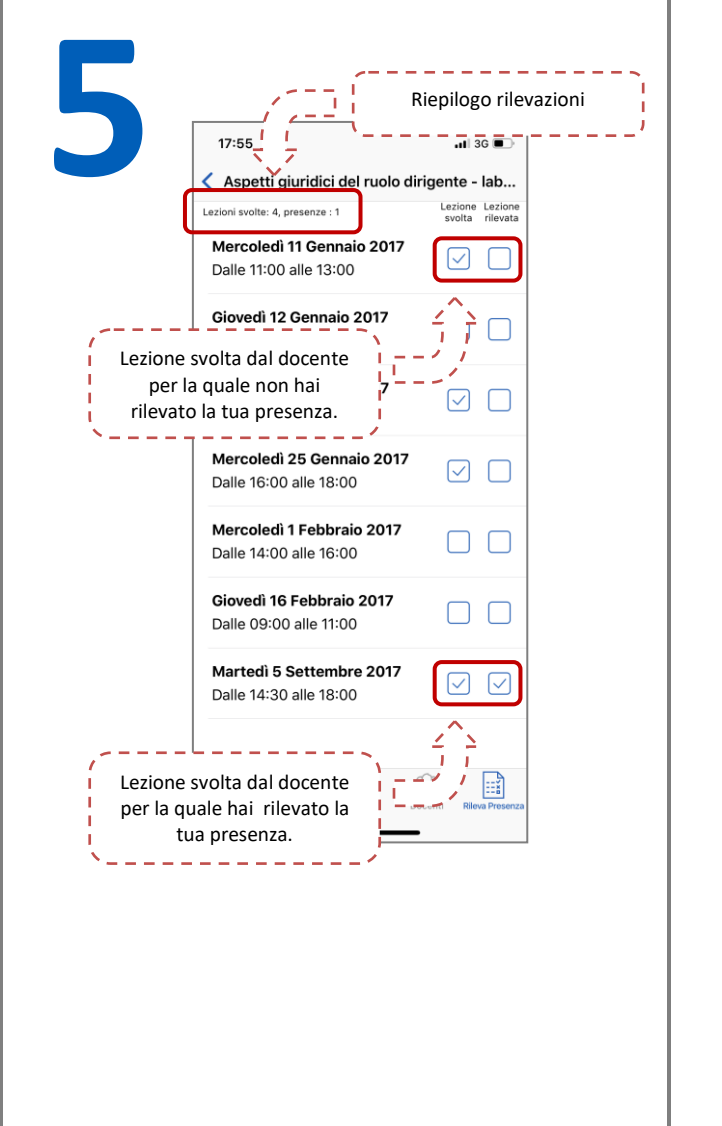

Ai fini della rilevazione della presenza il sistema realizza i seguenti controlli:

- 1. **Device con connessione a internet**.
- 2. **Esistenza della matricola** (recuperata attraverso le credenziali di Ateneo).
- 3. In caso di modalità a "codice statico": Il **codice lezione non varia nel tempo ;** il sistema verifica la correttezza e la validità del codice inserito (Il codice è valido fino al termine della lezione oppure fino a quando il docente non interrompe manualmente la rilevazione).
- 4. In caso di modalità a "codice dinamico": Il **codice lezione varia nel tempo** e rimane valido per 30 secondi; a seguito di questo tempo il codice non sarà più valido e dovrà essere utilizzato il codice lezione successivo.
- 5. In caso di modalità a "QR Code": In questo caso è necessario catturare il **QR Code della lezione in corso di validità** (il QR Code rimane valido per 15 secondi); per questa modalità è necessario fornire all'applicazione mobile l'autorizzazione di accesso alla fotocamera. 6. **Rilevazione unica con lo stesso device**